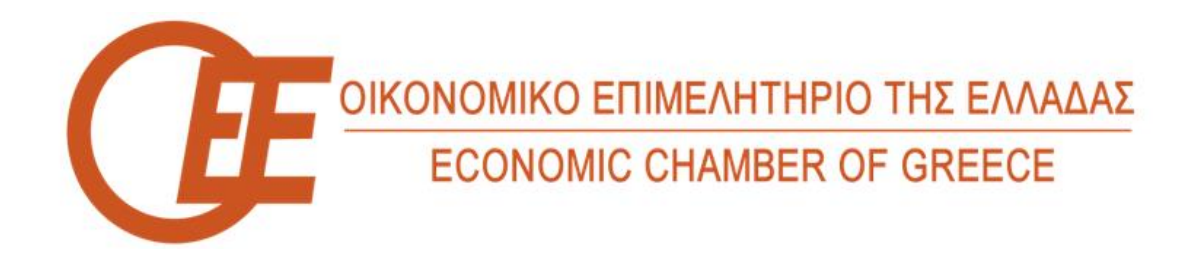

## **Οδηγός εισόδου/σύνδεσης χρήστη νομικού προσώπου παροχής λογιστικών εργασιών στις Ψηφιακές Υπηρεσίες του ΟΕΕ**

Προκειμένου να συνδεθείτε ως **νομικό πρόσωπο** στις Ψηφιακές υπηρεσίες του ΟΕΕ από την κεντρική/αρχική μας ιστοσελίδα επιλέγετε το «**ΕΓΓΡΑΦΗ/ΕΙΣΟΔΟΣ ΜΕΛΟΥΣ**» όπως φαίνεται ακολούθως :

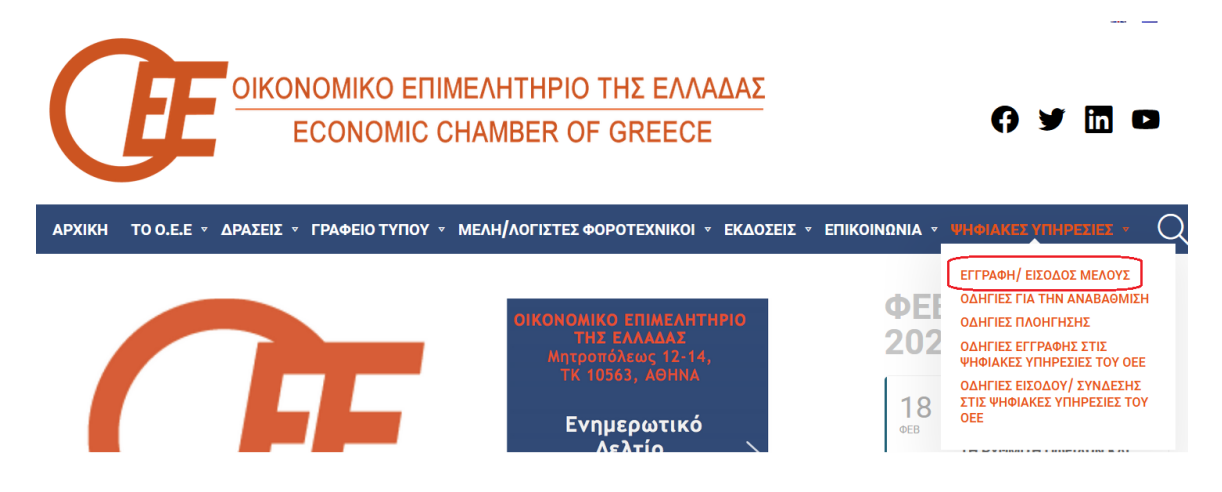

Στη συνέχεια επιλέγετε το «**Είσοδος στις ψηφιακές υπηρεσίες**»

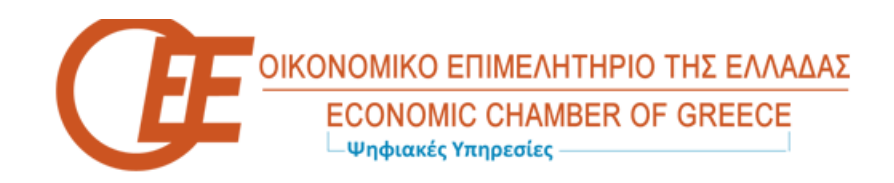

## Ψηφιακές υπηρεσίες

- Είσοδος στις ψηφιακές υπηρεσίες
- Εγγραφή φυσικού προσώπου στις ψηφιακές υπηρεσίες
- Εγγραφή νομικού προσώπου στις ψηφιακές υπηρεσίες
- Ενεργοποίηση Κλειδάριθμου
- Ξέχασα τον κωδικό μου

Στη συνέχεια εισάγετε τα στοιχεία εισόδου ΑΦΜ (νομικού προσώπου) & κωδικό που δώσατε μετά την ενεργοποίηση του κλειδαρίθμου με την επιλογή «Σύνδεση»

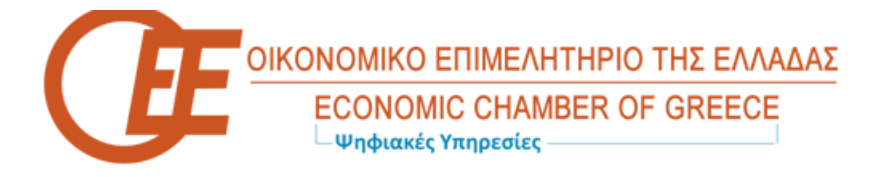

## Σύνδεση στις ψηφιακές υπηρεσίες

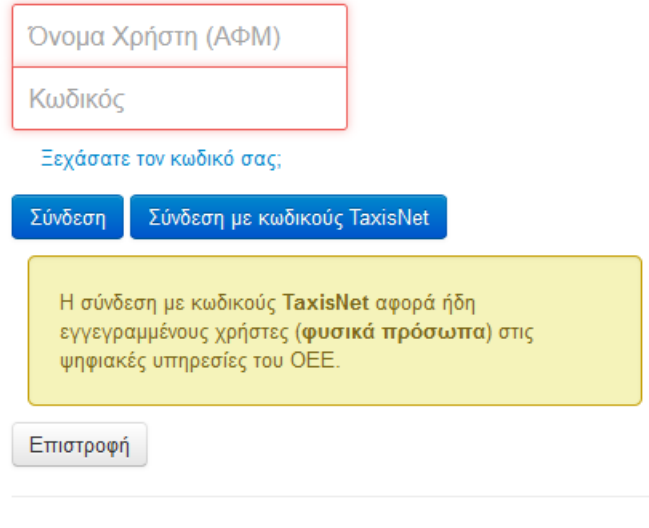

Στείλτε email στο ΟΕΕ

**ΠΡΟΣΟΧΗ** : Η χρήση κωδικών TaxisNet για την είσοδο στις ψηφιακές υπηρεσίες του ΟΕΕ αφορά προς το παρόν μόνο **ΦΥΣΙΚΑ ΠΡΟΣΩΠΑ - ΗΔΗ ΕΓΓΕΓΡΑΜΜΕΝΟΥΣ/ΕΝΕΡΓΟΥΣ** χρήστες αυτών.

Σε περίπτωση απώλειας του κωδικού μπορείτε να τον ανακτήσετε επιλέγοντας το «**Ξέχασα τον κωδικό μου**»

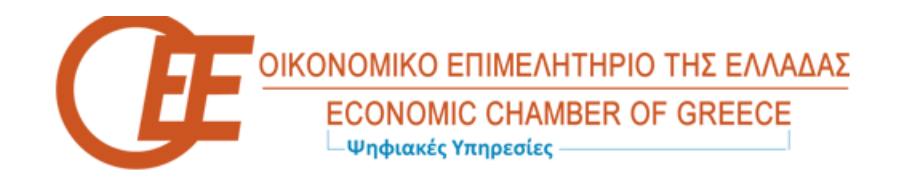

## Ψηφιακές υπηρεσίες • Είσοδος στις ψηφιακές υπηρεσίες · Εγγραφή φυσικού προσώπου στις ψηφιακές υπηρεσίες · Εγγραφή νομικού προσώπου στις ψηφιακές υπηρεσίες • Ενεργοποίηση Κλειδάριθμου • Ξέχασα τον κωδικό μου

Συμπληρώνοντας τα απαραίτητα στοιχεία.

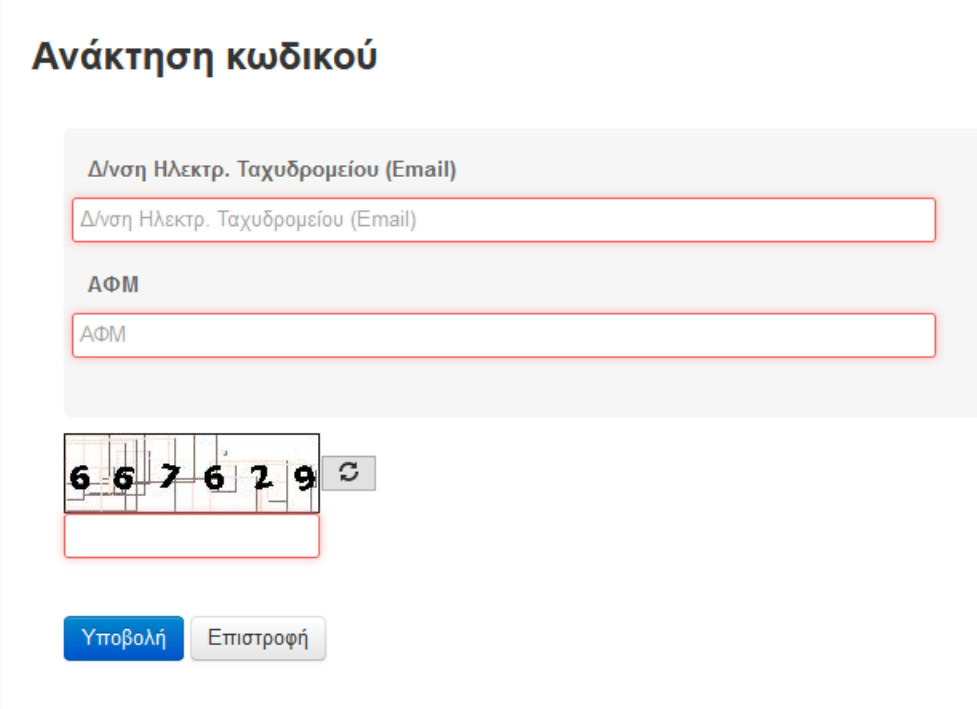